## **ИНСТРУКЦИЯ ПО ПРОВЕРКЕ ВКР НА АНТИПЛАГИАТ В ЛИЧНОМ КАБИНЕТЕ**

Бакалавры 4 года обучения должны с 16 апреля по 11 мая загрузить ВКР в личный кабинет для проверки на антиплагиат.

ВНИМАНИЕ! Проверку работы на антиплагиат можно проводить **НЕСКОЛЬКО РАЗ** – Вам будет доступен отчет системы антиплагиат. Если результат проверки Вас не устроит, то необходимо будет отправить запрос своему преподавателю на доработку текста и, затем, можно будет еще раз загрузить исправленную работу.

Как проверить работу на антиплагиат?

1) Необходимо зайти в личный кабинет: lk.econ.msu.ru (логин и пароль такие же, как для сайта on.econ.msu.ru).

Для загрузки работы Вам нужна закладка «Студент», затем закладка «Антиплагиат».

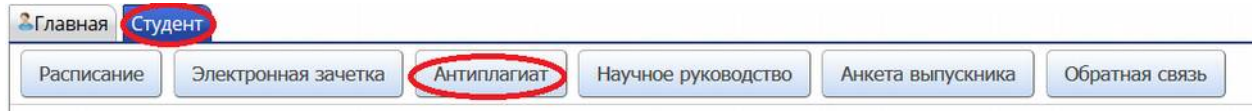

2) Находите работу 2017 года, загружаете файл и отправляете на проверку. Проверка обычно занимает от 15 минут до 3 часов. Если после указанного времени отчет не сформировался, пишите на почту: 7977@econ.msu.ru

3) Просматриваете отчет и, в зависимости от результатов, или ждете решения преподавателя о допуске к защите, или отправляете запрос на доработку текста.

Если решили направить запрос на доработку – постарайтесь сообщить об этом научному руководителю, чтобы он смог оперативно открыть Вам эту возможность.

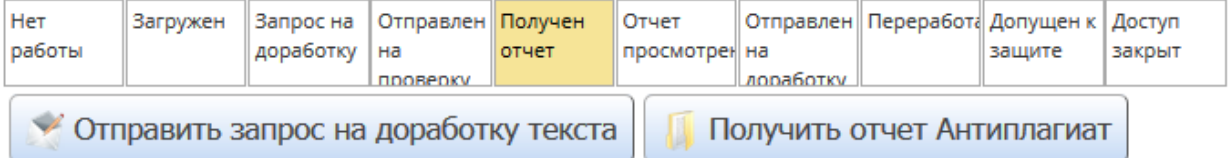

При возникновении проблем пишите в техподдержку 7977@econ.msu.ru